See discussions, stats, and author profiles for this publication at: [https://www.researchgate.net/publication/364352474](https://www.researchgate.net/publication/364352474_kyf_tbhth_n_mqalatk_almfqwdt_fy_kwkl_skwlar_How_to_find_your_lost_articles_in_Google_Scholar?enrichId=rgreq-b70c5682f8b443066cf5598180596561-XXX&enrichSource=Y292ZXJQYWdlOzM2NDM1MjQ3NDtBUzoxMTQzMTI4MTA5MDY1MjAyN0AxNjY2MDg5MTQyNTAy&el=1_x_2&_esc=publicationCoverPdf)

### [in articles lost your find to How](https://www.researchgate.net/publication/364352474_kyf_tbhth_n_mqalatk_almfqwdt_fy_kwkl_skwlar_How_to_find_your_lost_articles_in_Google_Scholar?enrichId=rgreq-b70c5682f8b443066cf5598180596561-XXX&enrichSource=Y292ZXJQYWdlOzM2NDM1MjQ3NDtBUzoxMTQzMTI4MTA5MDY1MjAyN0AxNjY2MDg5MTQyNTAy&el=1_x_3&_esc=publicationCoverPdf) كيف تبحث عن مقالاتك المفقودة في كوكل سكولار Google Scholar

**Technical Report** · October 2022

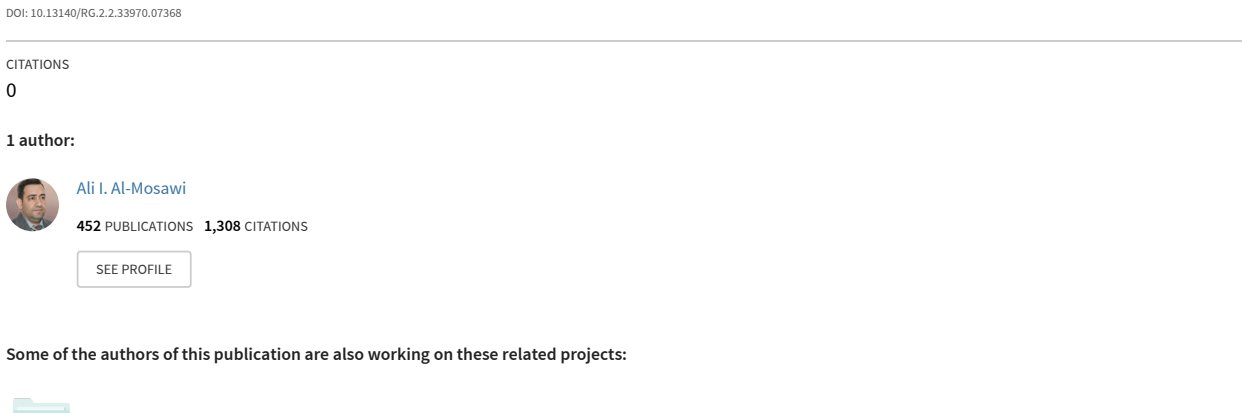

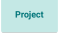

Flame Retardancy [View project](https://www.researchgate.net/project/Flame-Retardancy?enrichId=rgreq-b70c5682f8b443066cf5598180596561-XXX&enrichSource=Y292ZXJQYWdlOzM2NDM1MjQ3NDtBUzoxMTQzMTI4MTA5MDY1MjAyN0AxNjY2MDg5MTQyNTAy&el=1_x_9&_esc=publicationCoverPdf)

ic-www.ic-rmm3.eu The 3rd International Conference on Rheology and Modeling of Materials [View project](https://www.researchgate.net/project/ic-wwwic-rmm3eu-The-3rd-International-Conference-on-Rheology-and-Modeling-of-Materials?enrichId=rgreq-b70c5682f8b443066cf5598180596561-XXX&enrichSource=Y292ZXJQYWdlOzM2NDM1MjQ3NDtBUzoxMTQzMTI4MTA5MDY1MjAyN0AxNjY2MDg5MTQyNTAy&el=1_x_9&_esc=publicationCoverPdf)

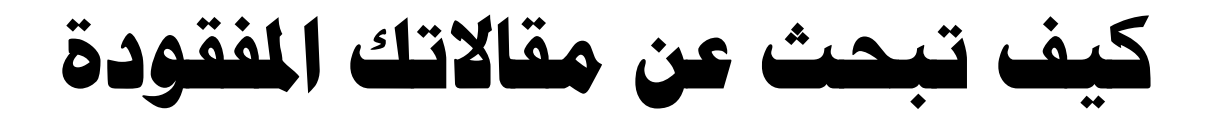

**يف كوكل سكوالر**

# **How to find your lost articles in Google Scholar**

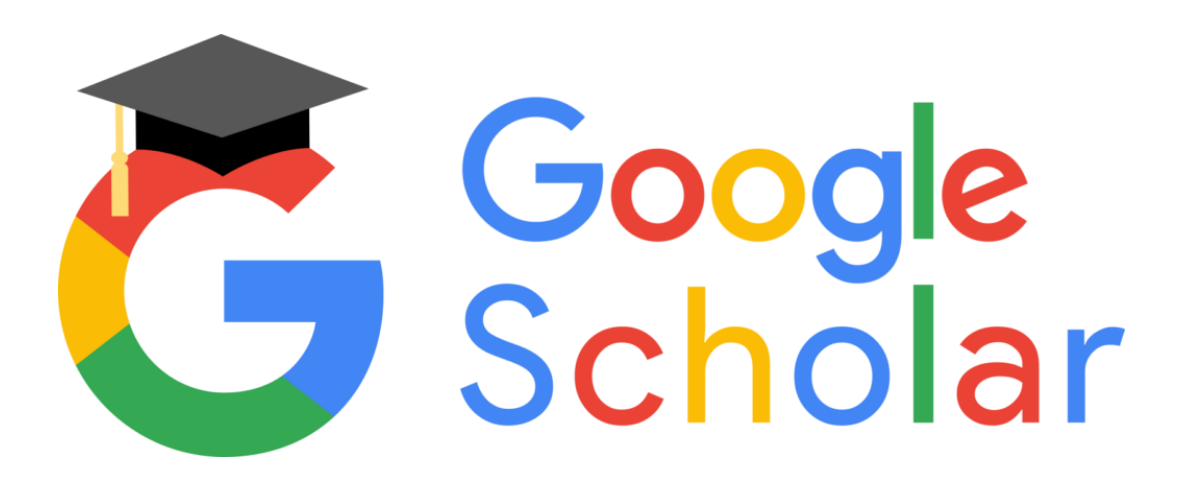

إعدإد  $\int$ إبرإهمي إملوسوي د. عيل

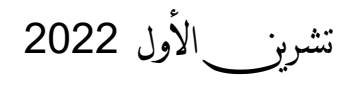

كيف تبحث عن مقاالتك املفقودة يف كوكل سكوالر د.علي إبراهيم املوسوي

### المقدمة

يعاني الكثير من الباحثين من مشكلة عدم ظهور اإلستشهادات على مقاالتهم المدرجة في موقع الباحث العلمي أو كوكل سكوالر (Scholar Google (كذلك عدم ظهور مقاالتهم عند البحث عنها في الموقع المذكور على الرغم كون وجودها ووجود اإلستشهادات بها في مواقع أخرى مثل بوابة البحث. في الحقيقة السبب وراء هذه الحالة غير معروف لذلك في هذا التقرير سوف أعرض عدداً من الحلول من تجربتي الشخصية مع هذه المشكلة.

> تحياتي د.علي إبراهيم الموسوي 2022/10/18

علي إبراهيم الموسوي Ali Ibrahim Al-Mosawi Ali I.Al-Mosawi

ResearchGate: [www.researchgate.net/profile/Ali\\_Al-Mosawi](http://www.researchgate.net/profile/Ali_Al-Mosawi) ORCiD:<http://orcid.org/0000-0002-8688-3208> Facebook: [www.facebook.com/ali.ibrahim.12177276](http://www.facebook.com/ali.ibrahim.12177276)

كيف تبحث عن مقاالتك املفقودة يف كوكل سكوالر د.علي إبراهيم املوسوي

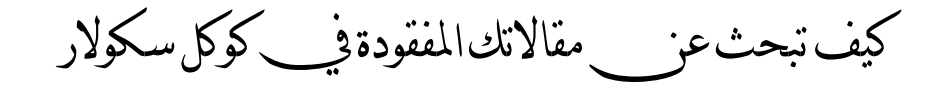

يمكن للباحث إتباع الطرق العادية لإضافة مقالاته لحسابه في كوكل سكولار والتي يوفرها الموقع:

- **.1** أاضافة المقاالت بشكل مجموعات (groups articles Add(: تستخدم هذه الطريقة إلاضافة عدد كبير من المقالات دفعة واحدة. إن هذه المقالات يتم إقتراحها بواسطة كوكل سكولار إعتماداً على التشابه في إسم الباحث وإسم أحد مؤلفي هذه المقالات، لذلك قبل الإضافة يجب على الباحث التأكد فعلاً إن هذه المقاالت تعود له وليس مجرد تشابه إسم المؤلف.
- **.2** إاضافة المقاالت المفردة (articles Add(: يمكن البحث بهذه الطريقة عن إسم الباحث أو عنوان المقالة. العيب في هذه الطريقة إن الكثير من المقاالت التي تظهر ليس لها عالقة بالباحث وإنما فقط بسبب تشابه الأسماء وأيضاً تظهر المقالات التي إستشهدت بالباحث. ولحل هذه المشكلة يجب وضع إسم الباحث بين عالمتي إقتباس " " من أجل يكون البحث أكثر دقة.
- 3. إضافة المقالات يدوياً (Add articles manually): بعد إختيار هذا الأمر تظهر واجهة لكل أنواع المطبوعات كالمقاالت وبراءات اإلختراع والكتب والتي يمكن إدراج تفاصيلها يدويا. ً

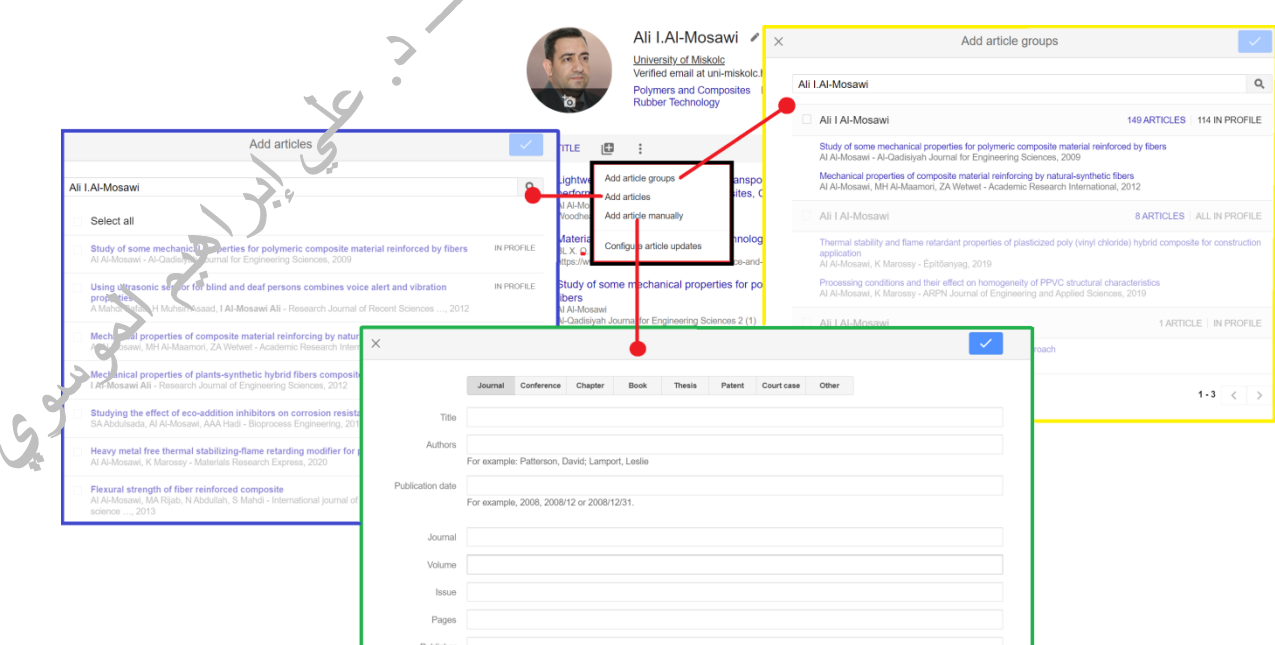

# كيف تبحث عن مقاالتك املفقودة يف كوكل سكوالر د.علي إبراهيم املوسوي ولكن لسبب ما لا تظهر الكثير من المقالات وبالتالي الإستشهادات في قائمة البحث، فربما يتعلق الأمر

بالطريقة المتبعة لكتابة المصادر في كل مجلة أو إنه خلل تقني. فعلى سبيل المثال أحدى مقاالتي والمعنونة:

Effect of percentage of fibers reinforcement on thermal and mechanical properties for polymeric composite material

## تظهر مكتوبة بعدة أشكال في كوكل سكوالر كما مواضح في الشكل أدناه:

**Merged citations**  $\times$ **SERVICE OF STRAIN** This "Cited by" count includes citations to the following articles in Scholar. The ones marked \* may be different from the article in the profile. Effect of Percentage of Fibers Reinforcement on Thermal and AA Al-Jeebory Iraqi journal of mechanical and material engineering, 2009 Al-Jeebory, Ali I. Al-Mosawi, Sajed A. Abdul Allah, 2009 "Effect of percenc- $7 *$ Fibers Reinforcement on Thermal and Mechanical Properties for A Abbas The Iraqi Journal for mechanical and materials Engineering. Special Issue, First Conference of Engineering College, 70-82 Al-Jeebory, Ali I. Al-Mosawi, Sajed A. Abdul Allah "Effect of porcentage of fibers  $5*$ reinforcement on thermal and mechanical propertive for A Abbas the Iraqi journal of mechanical and materials engines ring, First Conference of Engineering College, 2009 Al-Mosawi, Sajed A. Abdul Allah "Effect of percentage of Fibers Reinforcement on<br>Thermal and Mechanical Properties for Polymeric Composite Material"  $5*$ DAA Al-Jeebory, I Ali Iraqi Journal of Mechanical and Laterials Engineering, First Conference of Engineering College, 2009 Effect of Percentage of Fibers Reinforcement on Thermal and Mechanical Properties for Polymeric Composite Material<br>SAA Allah, AI Al-Mesawi, AA Al-Jeebory

لذلك فمن المستحيل أن تضاف إستشهاداتها بالطرق العادية إلى المقالة المكتوبة في صفحة الباحث. لذلك يجب تغيير طريقة البحث والتي ربما تحتاج وقت طويل ولكنها ناجحة جداً من خلال تجربتي الشخصية، ما عليك سوى إتباع اآلتي:

- البحث بجزء من إسمك مثالً بدل البحث عن Mosawi-Al .I Ali تبحث بإسم Mosawi-Al فقط. سوف تظهر لك الكثير من المقالات بإسم الموسوي ومن ضمنها طبعاً مقالاتك.
- إاضافة النقاط والفارزة في آخر اإلسم الذي تبحث عنه مثل .Mosawi-Al أو ,Mosawi-Al كنوع آخر من طرق البحث.
	- البحث بإستخدام آخر إسم للباحث وأول إسم لباحث آخر إذا كان هناك أكثر من باحث واحد في المقالة Al-Mosawi, Sajed مثل

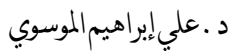

كيف تبحث عن مقالاتك المفقودة في كوكل سكولار Coogle<br>Scholar

- إستخدام إسم باحث آخر غير إسم الباحث صاحب الحساب مثالً Kalman بدالً من .Ali I. Al-Mosawi
- إستخدام صيغ متعددة إلسم الباحث ألنه حتى الفراغ بين اإلسماء يفرق في كثير من األحيان مثل: Mosawi-Al .I Ali يختلف عندما تكتب بدون فراغ بين اإلختصار وآخر اإلسم مثل ،A I Al-Mosawi ،AI. Al-Mosawi :اآلخرى الصيغ . Ali I.Al-Mosawi AI. AlMosawi ،Ali I. AlMosawi

وأخيراً ولتجنب الإشكالات يجب على كل باحث تغيير إعدادات تحديث المقالات في صفحته وإختيار التحديث اليدوي بدلاً من الألي، لأن إستخدام التحديث الآلي يسمح بإضـافة المقالات ذاتياً إلى الصـفحة والتي تكون غالبيتها ال تنتمي للباحث وإنما فقط تشابه إسماء مع باقي الباحثين.

Update sett ngs

- $\leftarrow$  Article updates
	- Ali I.Al-Mosawi

Surface Lakes

- Automatically update the list of articles in my profile. (recommended)
- · Don't automati ally update my profile. Send me email to review and confirm updates.

 $\epsilon_{\sigma^*}$ 

[View publication stats](https://www.researchgate.net/publication/364352474)

Surge January 1965

كيف تبحث عن مقاالتك املفقودة يف كوكل سكوالر د.علي إبراهيم املوسوي

5

متنياتي للجميع بالتوفيق الدائم

علي إبراهيم املوسوي